## **Introduction to iLecture Recording Options**

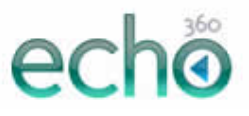

The iLecture service provides the university with audio-visual recording capabilities suitable for recording live lectures and for the preparation of pre-recorded teaching material.

The iLecture service is commonly used for providing students with recordings of lectures within the major teaching venues on campus. However there are also a number of small classrooms, case study rooms and other teaching spaces that also have audiovisual recording capabilities. There are more tha[n 120 venues](http://cel.curtin.edu.au/learning_technologies/iLecture/venues.cfm) across all campuses that are iLecture-enabled.

The remainder of this short guide provides an overview of the capture options and what you need to do to use the service. There is a collection of other guides that contain information specific to some aspects of the iLecture service. Should you require additional information, please feel free to contact iLecture support by submitting a support request via the [online form.](http://cel.curtin.edu.au/global/contactus/lmssupport.cfm)

**Did you know** that lectures scheduled in the 40 major teaching venues are automatically recorded and made available to students in the corresponding Blackboard units?

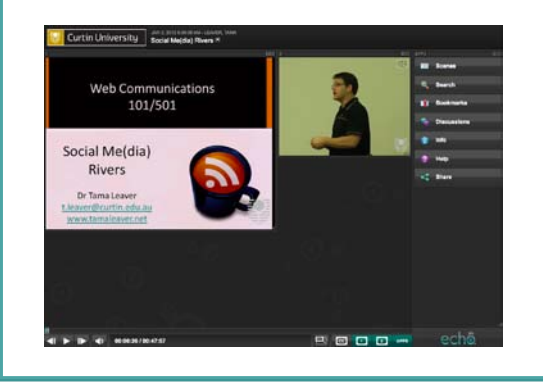

### **Opt-Out Recording in Major Teaching Venues**

The iLecture service recording policy determines that all lectures booked into any of the [40 major venues](http://cel.curtin.edu.au/learning_technologies/iLecture/venues.cfm) on campus will be automatically recorded.

- Lectures that are booked into these venues will automatically be scheduled for capture approximately one week prior to the first day of semester. You **do not** need to submit a booking request via the [iLecture Management](https://webforms.curtin.edu.au/ilecture/)  [Tool.](https://webforms.curtin.edu.au/ilecture/)
- An iLecture unit will automatically created and staff access will be granted based on the information contained within the University timetabling system. Additional staff access can be granted via the [iLecture Management](https://webforms.curtin.edu.au/ilecture/)  [Tool.](https://webforms.curtin.edu.au/ilecture/)
- Links to iLecture recordings will automatically be posted into associated Blackboard units. See the Using the [iLecture Management Tool](http://cel.curtin.edu.au/learning_technologies/iLecture/guides.cfm) guide for further information about management student access to iLecture recordings in Blackboard.
- A notification email will be sent to the staff member assigned to the venue booking in the University timetabling system.
- To Opt-Out of these recordings, you need to contact iLecture support by submitting a support request via the [online form.](http://cel.curtin.edu.au/global/contactus/lmssupport.cfm)

#### **Schedule Recording in iLecture-Enabled Venues**

If your lecture or teaching session is scheduled into an iLecture-enabled venue that is **not** subject to the opt-out recording policy, then you can book the recording of your lectures using the *iLecture Management Tool*.

- Log into the [iLecture Management Tool](https://webforms.curtin.edu.au/ilecture/) using your Curtin credentials.
- If one does not already exist, create a new iLecture unit that is associated with the current study period.
- Provide access to the iLecture unit for any other teaching or support staff.
- Make the booking for the automatic iLecture recording(s) in the relevant venue.

## **Recording Options in Other Locations**

There are a few options available for recording your audio-visual teaching material from other locations, including noniLecture enabled venues, office, home, and various field locations.

# **Introduction to iLecture Recording Options**

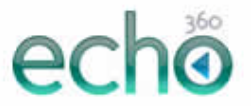

- **1. The Echo360 Personal Capture software (PCAP) is ideal for producing short audio-visual teaching material**
	- PCAP can be used for creating welcome videos, weekly summaries, sequenced mini-lectures, student presentations and software demonstrations.
	- PCAP is available for installation on Curtin staff computers. It can also be downloaded from the CTL website for installation on other computers used by Curtin staff and students.
	- Many teaching venues that are not iLecture-enabled may have a PC installed in the lectern. These lectern computers all have the PCAP software installed.
	- Refer to the Echo360 Personal [Capture page](http://cel.curtin.edu.au/learning_technologies/echo360_PCap.cfm) for more information.
- **2. Recording using video camera, iOS device or a variety of other devices with capture capabilities**

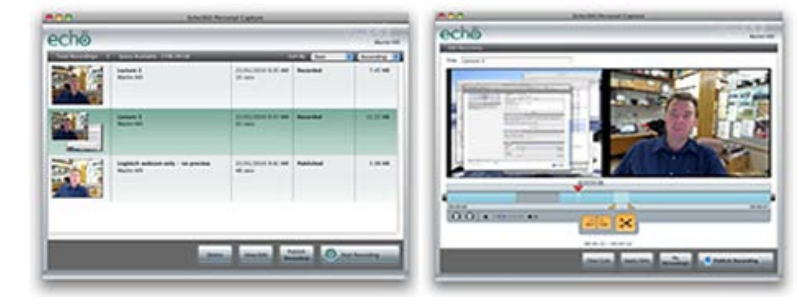

- The CITS Service Desk has audio-visual equipment available that can be borrowed by Curtin staff and students.
- Audio-visual material in a variety of media file formats can be uploaded into the iLecture system. Refer to the [Uploading Audio and Video Files to iLecture](http://cel.curtin.edu.au/learning_technologies/iLecture/guides.cfm) guide for further information.

#### **Managing iLecture Recordings**

The iLecture system incorporates a few different tools to help you with managing your iLecture recording. The following table contains a list of tasks you may want to achieve and which tool you need to use.

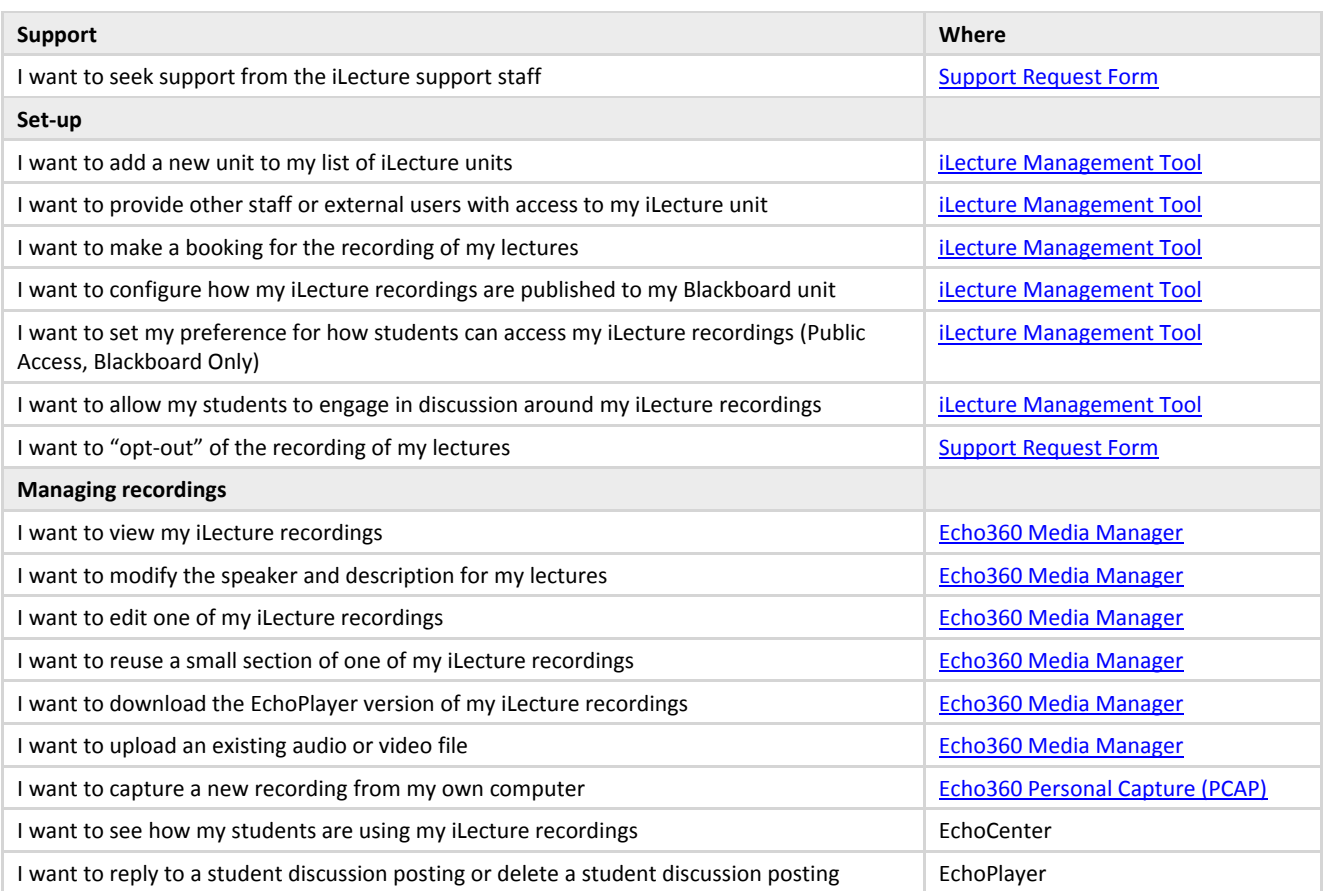